## HOW TO CREATE AND MARK PLAN SHEETS FOR AN ADDENDUM

1. First create full size PDF (Filename.pdf) from your revised DGN file (Filename.dgn)

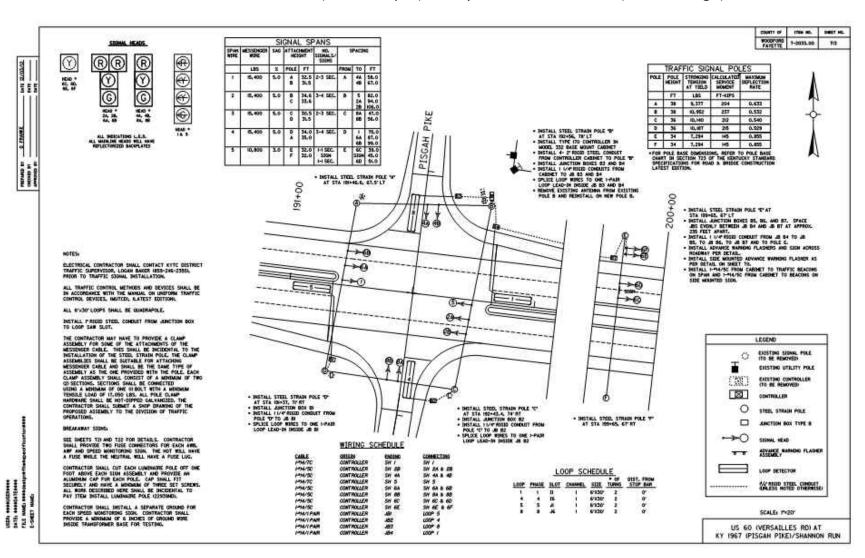

## HOW TO CREATE AND MARK PLAN SHEETS FOR AN ADDENDUM

- 2. Copy PDF and add " mu" to the sheet name. (example: FILENAME mu.pdf)
- 3. Cloud in red any changes to the PDF (Revisions, Additions to, and or Deleted items) in the FILENAME mu.pdf

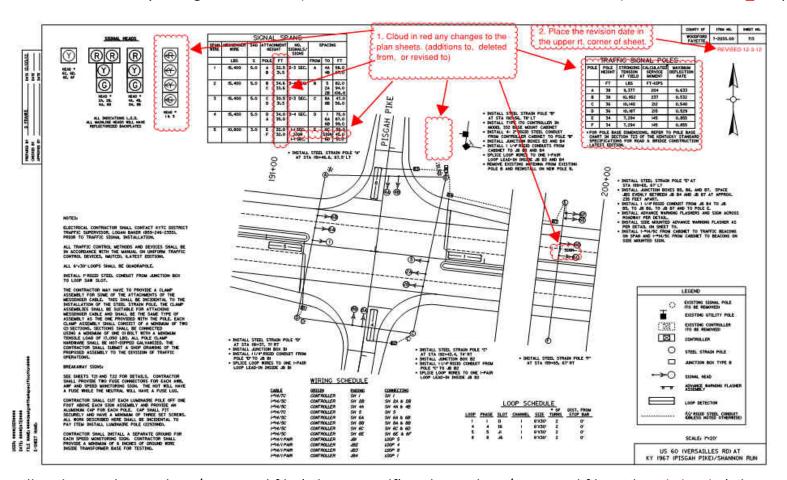

- 4. You will end up with one clean/corrected file (Filename.pdf) and one clean/corrected file with red clouds (Filename\_mu.pdf)
  - 5. Send both Pdf files to Plan Processing (Filename.pdf & Filename mu.pdf)